## Peaglines To yo to your own Cafempar

01

## **In Outlook** Go to File > Open & Export > Import/Export

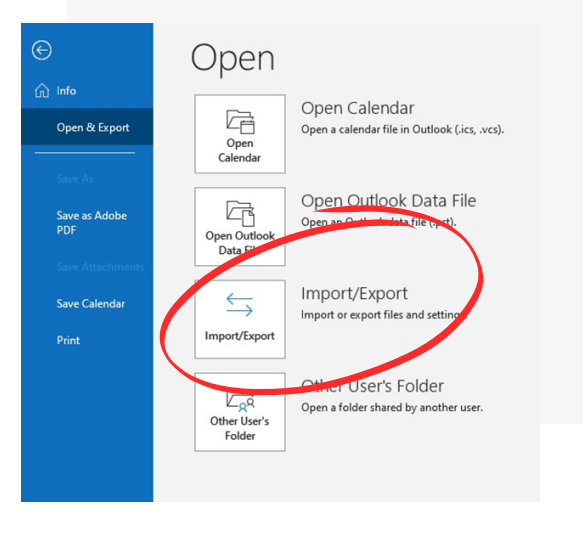

## **Select "Import an iCalendar"**

02

browse your file and select the .ics file

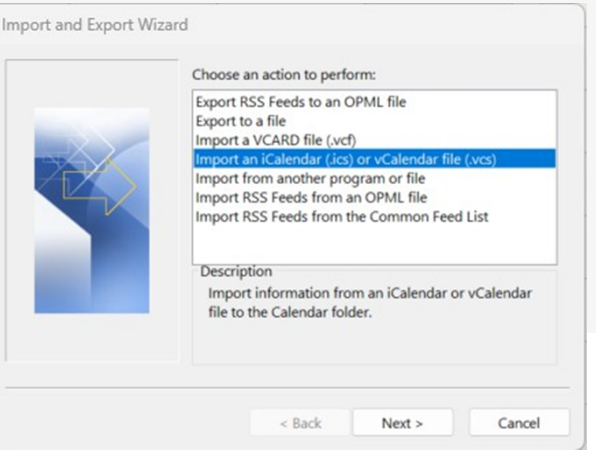

## **Select "Import"**

03

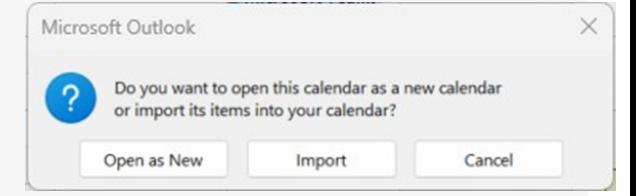

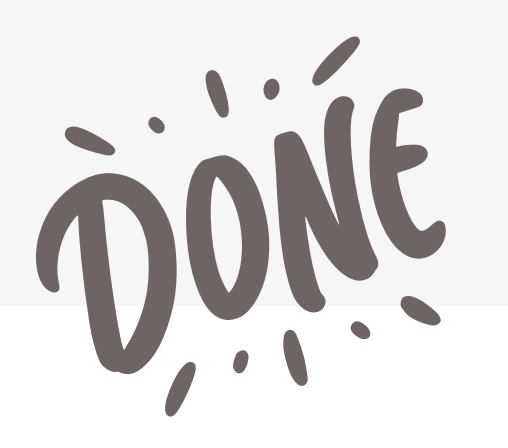